# **Application Note: 254**

**Adding Support for New Devices in MDK Version 5**

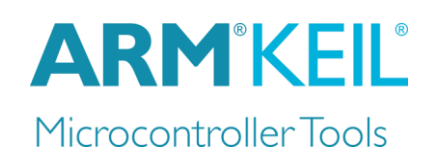

# <span id="page-0-0"></span>**Abstract**

This application note is intended to assist chip vendors to provide support for new devices in MDK-ARM Version 5 as quickly as possible. The numerous questions that arise concerning the support in third-party development tools are answered by a checklist describing all tasks that are necessary to fully integrate a new device into the toolchain. Finally, all generated files have to be put together in a Device Family Pack (DFP).

#### **Contents**

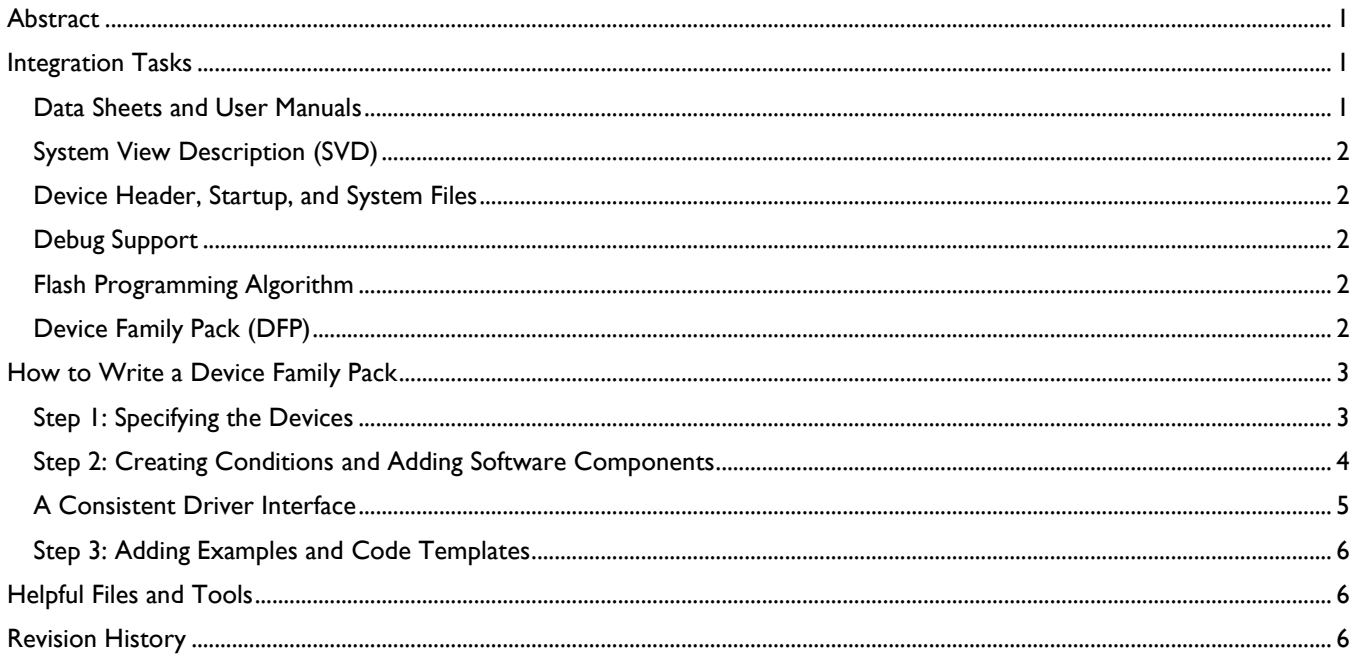

# <span id="page-0-1"></span>**Integration Tasks**

CMSIS, a common standard for ARM devices, makes it easy to add support for a new device based on ARM Cortex-M0/M0+, Cortex-M3, or Cortex-M4 cores. For devices that do not require compiler and assembler changes (because of no new instructions, computational accelerators, or multiple data pointers), integration into MDK-ARM Version 5 is fairly simple. The following list describes all required integration tasks:

- Data Sheets [and User Manuals](#page-0-2)
- **[System View Description \(SVD\)](#page-1-0)**
- [Device Header, Startup, and System Files](#page-0-3)
- [Debug Support](#page-1-2)
- **[Flash Programming Algorithm](#page-1-3)**
- [Device Family Pack \(DFP\)](#page-1-4)

#### <span id="page-0-2"></span>*Data Sheets and User Manuals*

<span id="page-0-3"></span>Data sheets, product specifications, reference and user manuals are created by the chip vendor. Using the Device Family Pack (DFP), device documentation is integrated into the **Books** tab in µVision where it can be accessed by the end-user.

### <span id="page-1-0"></span>*System View Description (SVD)*

The **System View Description (SVD)** is XML-based and vendor independent. It outlines the programmer's view, in particular the memory mapped registers of the peripherals. The level of detail contained in the system view descriptions is comparable to what is found in device user manuals. The information ranges from a high-level functional description of a peripheral all the way down to the definition and purpose of an individual bit field in a memory mapped register.

The [CMSIS-SVD](http://www.keil.com/cmsis/svd) files can be used to generate device header files. Debuggers use the information in the SVD file for providing device-specific views of peripherals.

#### <span id="page-1-1"></span>*Device Header, Startup, and System Files*

A device **header** file defines the peripheral registers and interrupt numbers (IRQn) of a device. This file is included in C and assembler programs so that the end-user does not need to define the SFRs or peripheral registers. Device header files can be automatically generated from **SVD** files.

For Cortex-M processor based devices, the **startup** file configures the tool-chain specific compiler run-time environment whereas the **system** file configures device features (clock, bus system, XTAL frequency, PLL settings).

The CMSIS standard defines the structure of these files for Cortex-M processor based devices. Instructions and template files for adaption to new device(s) are available here: [www.keil.com/pack/doc/cmsis/Core/html/\\_templates\\_pg.html.](http://www.keil.com/pack/doc/cmsis/Core/html/_templates_pg.html)

# <span id="page-1-2"></span>*Debug Support*

The µVision debugger can be used to debug programs running on target hardware. This is accomplished with a DLL that connects to the hardware. MDK provides support for several types of hardware, including the new [CMSIS-DAP](http://www.keil.com/support/man/docs/dapdebug/dapdebug_introduction.htm) standard.

For Cortex-M processor based devices, the ULINK family of debug adapters uses a device internal [ROM table](http://infocenter.arm.com/help/index.jsp?topic=/com.arm.doc.ddi0316d/Bjfheije.html) to adapt to ARM [CoreSight](http://www.keil.com/support/man/docs/ulinkpro/ulinkpro_cs_core_sight.htm) debug and trace features. Supporting new Cortex-M devices is therefore done automatically and does not require any change to existing drivers.

#### <span id="page-1-3"></span>*Flash Programming Algorithm*

For the ULINK family of debug adapters the **Flash Programming Algorithm** is provided as \*.FLM file (for Cortex-M). These algorithms can also be used with CMSIS-DAP or other JTAG adapters such as the SEGGER J-LINK series. Refer to [www.keil.com/pack/doc/CMSIS/Pack/html/\\_flash\\_algorithm.html](http://www.keil.com/pack/doc/CMSIS/Pack/html/_flash_algorithm.html) for more information on how to create a new FLM file.

# <span id="page-1-4"></span>*Device Family Pack (DFP)*

A **Device Family Pack (DFP)** is a Software Pack that contains

- Information about the processor and its features.
- Parameters, technical information, and data sheets about the device family and the specific devices.
- **Device description and available peripherals.**
- Memory layout of internal and external RAM and ROM address ranges.
- **Filash programming algorithms for the device.**
- Debug and trace configurations as well as System View Description (SVD) files for device specific display of the memory mapped peripheral registers.
- **C** and assembly files for the device startup and access to the memory mapped peripheral registers.

A Software Pack is a ZIP archive (with the filename extension "PACK") containing all required libraries and files and a package description file (PDSC) with all the information about the Software Pack in XML format. The structure of a Software Pack is defined in CMSIS. Refer to CMSIS-Pack [\(www.keil.com/CMSIS/Pack\)](http://www.keil.com/CMSIS/Pack) for more information. The following describes how to create a DFP from scratch. You can use the template file that is part of the application note's ZIP file (apnt 254.zip) for creating your own DFP. It is available at www.keil.com/appnotes/docs/apnt 254.asp.

Many pre-built DFPs are available that can be used as a starting point for creating your own Software Pack. After installation using the Pack Installer, you will find them for example in  $C:\Kéil\ARM\Pack\Keil.$ 

It is assumed that the reader is familiar with AN251 "Creating Software Packs for Software Components": [www.keil.com/appnotes/docs/apnt\\_251.asp.](http://www.keil.com/appnotes/docs/apnt_251.asp) AN256 describes how to publish a Software Pack to a wider audience: [www.keil.com/appnotes/docs/apnt\\_256.asp.](http://www.keil.com/appnotes/docs/apnt_256.asp)

#### <span id="page-2-0"></span>**How to Write a Device Family Pack**

#### <span id="page-2-1"></span>*Step 1: Specifying the Devices*

A DFP starts in the same manner as any other Software Pack. You need to specify the XML schema, a  $\le$ vendor>, a <name> for the DFP and a <description>. Sections containing release information and keywords follow this header. For more information on the PDSC format, refer to **AN251**.

The  $\langle$ devices> section is specific for DFPs. In this section you need to describe a device  $\langle$ family> or  $\langle$ subFamily>. A single <device> is part of a family or subFamily. The following properties describe a family/subFamily/device:

- The <description> element contains a brief summary of the family/subfamily/device.
- <feature> elements describe the device peripherals.
- $\blacktriangleright$   $\lt$ book> elements are used for documentation such as data sheets or user manuals.
- $\blacksquare$  <processor> elements specify the features of the device's processor.
- <compile> elements declare device specific settings for the build tools.
- <debug> elements show device specific information for debuggers (including System View Description files).
- $\blacksquare$  <memory> elements specify the memory layout of a device (for internal and external RAM and ROM)
- <algorithm> elements define the device specific Flash programming algorithms.

For more information on these properties, refer to CMSIS-Pack - [/package/devices](http://www.keil.com/pack/doc/CMSIS/Pack/html/pdsc_devices_pg.html) level.

A device will inherit the specifications from both the family and subFamily. Some properties are required to be unique. Therefore, properties specified on the family level can be redefined by the property on the subFamily or device level. Information like the description and feature entries are concatenated, starting with the information from the family and subfamily level and finalizing with the information on the device level.

```
 <devices>
    <!-- **************************** KEIL32M Series **************************** -->
    <family Dfamily="KEIL32M Series" Dvendor="ARM:82">
      <processor Dcore="Cortex-M4" DcoreVersion="r0p1"
               Dfpu="1" Dmpu="1" Dendian="Little-endian"/>
      <compile header="Device\Include\Keil32Mxx.h"/>
      <algorithm name="Flash\KEIL32Mxx.flm" default="0"/>
      <book name="Documents\MCBKeil32M.chm" title="MCBKEIL32M User's Guide"/>
      <description>
       KEIL32M devices are demo applications and provide many peripherals.
        - At 166 MHz CPU clock: over 200 DMIPS executing from Flash memory 
        - SMART Accelerator for Flash access
        - Versatile Memory Controller supports Compact Flash, SRAM, NOR and NAND
      </description>
      <feature type="TimerOther" n="1" name="Independent Watchdog Timer"/>
      <feature type="TimerOther" n="1" name="Window Watchdog Timer"/>
 <feature type="Other" n="1" name="Temperature Sensor"/>
 <feature type="CoreOther" n="1" name="CRC Calculation Unit"/>
      <feature type="DMA" n="16" name="General Purpose DMA "/>
      <feature type="PowerOther" n="1" name="POR, PDR, and BOR"/>
 <feature type="XTAL" n="4000000" m="26000000" name="Crystal Oscillator"/>
 <feature type="IntRC" n="16000000" name="Internal Factory-Trimmed RC"/>
 <feature type="IntRC" n="32000" name="Internal 32 kHz RC with Calibration"/>
 <feature type="RTC" n="32000" name="Battery backed 32 kHz RTC"/>
 <feature type="Temp" n="-40" m="85"/>
 <!-- ****************************** KEIL32M01 ****************************** -->
      <subFamily DsubFamily="KEIL32M01">
        <processor Dclock="84000000"/>
 <compile header="Device\Include\Keil32Mxx.h" define="KEIL32M0XX"/>
 <debug svd="SVD\KEIL32M0x.svd"/>
        <algorithm name="Flash\KEIL32Mxx.FLM" start="0x1FFF7800" size="0x0210" default="1"/>
 <book name="Documents\KEIL32Mxx_UM.PDF" title="KEIL32M Series User Manual"/>
 <book name="Documents\KEIL32M01_DS.PDF" title="KEIL32M01 Data Sheet"/>
 <feature type="Timer" n="7" m="32" name="General Purpose Timer"/>
 <feature type="Timer" n="1" m="16" name="Enhanced Control Timer"/>
        <feature type="I2C" n="3"/>
                                          name="3 x UsART Interface up to 4 Mbit/s"
```
Copyright © 2014 ARM Ltd. All rights reserved

Add Support for New Devices in MDK Version 5

```
 <feature type="USBOTG" n="1" name="USB OTG (Full-Speed) with PHY"/>
       <feature type="VCC" n="1.8" m="3.6"/>
       <feature type="NVIC" n="50"/>
       <!-- ****************************** KEIL32M01xA **************************** -->
       <device Dname="KEIL32M01FA">
         <memory id="IROM1" start="0x08000000" size="0x20000" startup="1" default="1"/>
         <memory id="IRAM1" start="0x20000000" size="0x10000" init ="0" default="1"/>
         <algorithm name="Flash\KEIL32Mxx_128.FLM" start="0x08000000" size="0x20000" 
         default="1"/>
         <feature type="SPI" n="2" name="2 x SPI, up to 50 Mbit/s"/>
         <feature type="ADC" n="10" m="12"/>
         <feature type="IOs" n="36"/>
         <feature type="QFP" n="48" name="LQFP 48 7x7x0.5"/>
       </device>
     </subFamily>
   </family>
 </devices>
```
#### <span id="page-3-0"></span>*Step 2: Creating Conditions and Adding Software Components*

A condition describes dependencies on device, processor, and tool attributes as well as on the presence of other components. Each condition has an id that is unique within the scope of the PDSC file. An id can be referenced in the condition attribute of software components, APIs, examples, and files.

In general, a DFP uses conditions with regard to the compiler, device family, a peripheral, or CMSIS.

```
 <conditions>
   <condition id="Compiler ARM">
    <require Tcompiler="ARMCC"/>
  </condition>
   <condition id="KEIL32M0xxx">
    <description>ARM KEIL32M Series devices</description>
    <require Dname="KEIL32M0???"/>
  </condition>
  <condition id="KEIL32M1xxx">
     <description>ARM KEIL32M1x Devices</description>
    <require Dname="KEIL32M1???"/>
   </condition>
   <condition id="KEIL32Mxx CMSIS Device">
    <description>ARM KEIL32M Series devices and CMSIS-CORE</description>
     <require Cclass="CMSIS" Cgroup="CORE"/>
    <require Dvendor="ARM:13" Dname="KEIL32M????"/>
  </condition>
   <condition id="KEIL32Mxx CMSIS GPIO">
    <description>ARM KEIL32M Series GPIO Driver with CMSIS</description>
    <require Cclass ="CMSIS" Cgroup="CORE"/>
    <require Dvendor="ARM:13" Dname="KEIL32M????"/>
    <require Cclass ="Device" Cgroup="GPIO" />
   </condition>
 </conditions>
```
#### **Note:**

- The Dname attribute can be used with wild-cards ('\*' or '?') to match many devices names.
- For more information on the allowed conditions, refer to CMSIS-Pack [/package/conditions level.](http://www.keil.com/pack/doc/CMSIS/Pack/html/pdsc_conditions_pg.html)

**Software components** add files to a project depending on the conditions that are fulfilled by its properties. The following example uses the condition "KEIL32Mxx CMSIS Device" to add all kinds of files (startup, Flash algorithm, device configuration, and peripheral drivers) to a project.

In the context of a DFP, software components carry the required source code and header files for device support and may add #defines to the RTE\_Components.h file. Software components (for example device peripheral drivers) are an important part of a DFP.

<components>

```
 <component Cclass="Device" Cgroup="Startup" Cversion="1.0.0" condition="KEIL32Mxx CMSIS 
     Device">
      <description>System Startup for ARM KEIL32M Series</description>
      <RTE_Components_h>
        <!-- the following content goes into file 'RTE_Components.h' -->
        #define RTE_DEVICE_STARTUP_KEIL32Mxx /* Device Startup for KEIL32M */
      </RTE_Components_h>
      <files>
        <file category="source" name="Device\Source\ARM\KEIL32Mxx_OTP.s" 
        attr="template" select="Flash One-Time programmable Template"/>
        <file category="header" name="Device\Include\Keil32Mxx.h"/>
        <!-- startup files -->
        <file category="source" name="Device\Source\ARM\startup_Keil32Mxx.s" attr="config"/>
        <!-- system file -->
        <file category="source" name="Device\Source\system_Keil32Mxx.c" attr="config"/>
        <!-- device configuration required by drivers at the moment -->
        <file category="header" name="RTE_Driver\Config\RTE_Device.h" attr="config"/>
      </files>
    </component>
    <component Cclass="Device" Cgroup="GPIO" Cversion="1.0.0" condition="KEIL32Mxx CMSIS 
     Device">
     <description>GPIO driver used by RTE Drivers for KEIL32M Series</description>
     <files>
        <file category="header" name="RTE_Driver\GPIO_KEIL32Mxx.h"/>
        <file category="source" name="RTE_Driver\GPIO_KEIL32Mxx.c"/>
      </files>
    </component>
</components>
```
**Note:** For more information on how to describe software components, refer to CMSIS-Pack - [/package/components level.](http://www.keil.com/pack/doc/CMSIS/Pack/html/pdsc_components_pg.html)

#### <span id="page-4-0"></span>*A Consistent Driver Interface*

To enable the various middleware stacks to utilize the peripherals of a microcontroller device, a standardized interface is necessary. [CMSIS-Driver](http://www.keil.com/cmsis/driver) provides this consistent driver interface for accessing common peripherals. For each enabled peripheral of the microcontroller, a control structure is provided that is the interface to the middleware. The DFP should provide drivers for most of the communication peripherals integrated on the device.

At the moment, the following device driver interfaces are defined as an API in CMSIS-Driver:

- **[Ethernet:](http://www.keil.com/pack/doc/CMSIS/Driver/html/group__eth__interface__gr.html)** Interface to Ethernet MAC and PHY peripheral.
- **I2C:** Multimaster serial single-ended bus interface driver.
- **MCI:** Memory Card Interface for SD/MMC memory.
- **NAND:** NAND Flash memory interface driver.
- [NOR:](http://www.keil.com/pack/doc/CMSIS/Driver/html/group__nor__interface__gr.html) NOR Flash memory interface driver.
- [SPI:](http://www.keil.com/pack/doc/CMSIS/Driver/html/group__spi__interface__gr.html) Serial Peripheral Interface bus driver for 8-bit master.
- [UART:](http://www.keil.com/pack/doc/CMSIS/Driver/html/group__uart__interface__gr.html) Universal Asynchronous Receiver/Transmitter interface driver.
- [USB:](http://www.keil.com/pack/doc/CMSIS/Driver/html/group__usb__interface__gr.html) USB driver interface for generic USB Host and Device communication.

These generic device driver APIs cannot cover every potential use-case of a peripheral type. For example the **Ethernet API** is not suitable for the Precision Time Protocol defined in IEEE1588. In a similar way the **UART API** does not support SmartCard interfaces. However, the defined API interfaces support a wide range of use cases. It is possible to extend a device class with further device APIs to cover new use-cases.

A DFP may contain additional peripheral driver interfaces to extend the standard APIs. For example, drivers for Memory BUS, GPIO, or DMA may be part of the DFP and referenced by the implementation of the standard APIs.

#### **Note:**

- An introduction into CMSIS-Driver can be found here: [www.keil.com/cmsis/driver.](http://www.keil.com/cmsis/driver)
- Using CMSIS-Driver is not mandatory but strongly recommended.
- Further details about software components can be found in the first chapter of **AN251** and in CMSIS-Pack -[/package/components](http://www.keil.com/pack/doc/CMSIS/Pack/html/pdsc_components_pg.html) level.

### <span id="page-5-0"></span>*Step 3: Adding Examples and Code Templates*

Ready-to-use example projects and user code templates enhance the customer's experience and help to give him a quick start for implementing his application. For more information how to add example projects and user code templates to a Software Pack, please read chapter 5 of **AN251**.

#### <span id="page-5-1"></span>**Helpful Files and Tools**

Here's a list of files and tools that help you to successfully generate a PDSC file and the complete DFP:

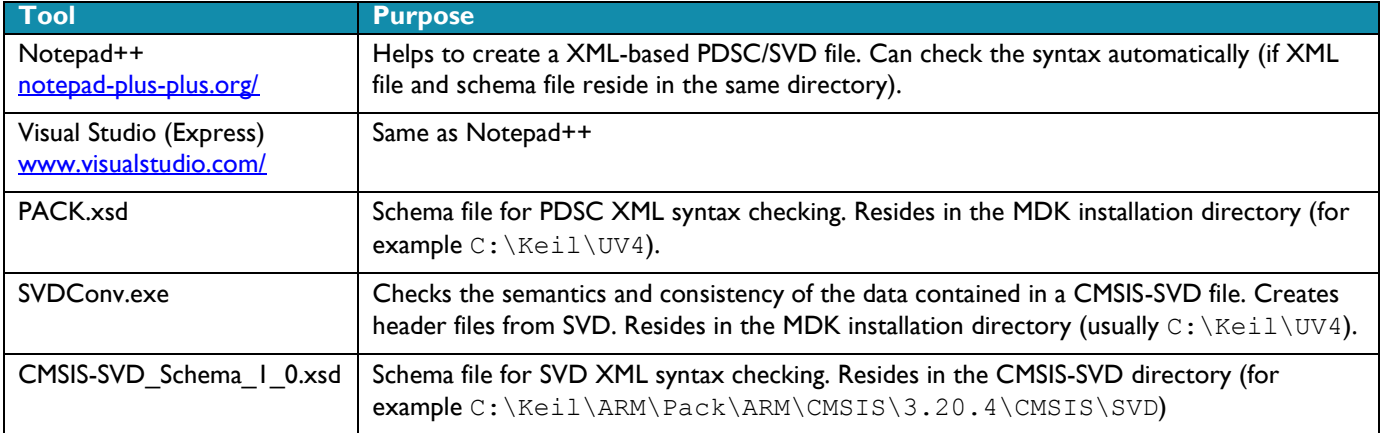

### <span id="page-5-2"></span>**Revision History**

**January 2014: Initial Version**